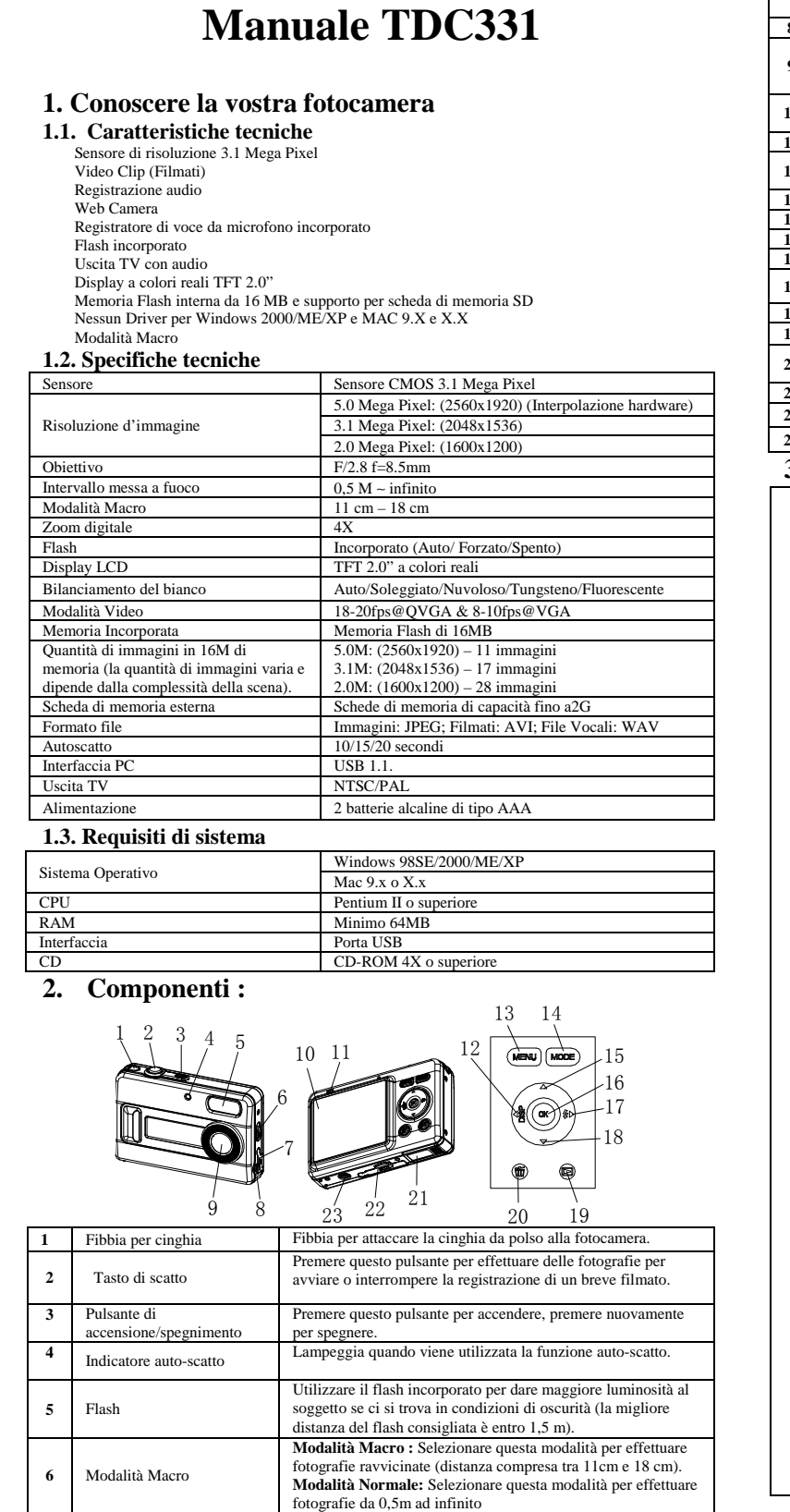

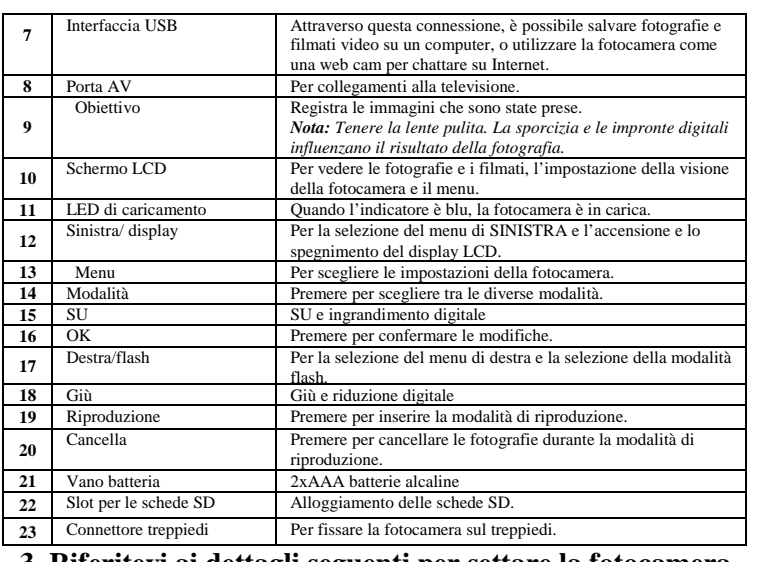

## **3. Riferitevi ai dettagli seguenti per settare la fotocamera**

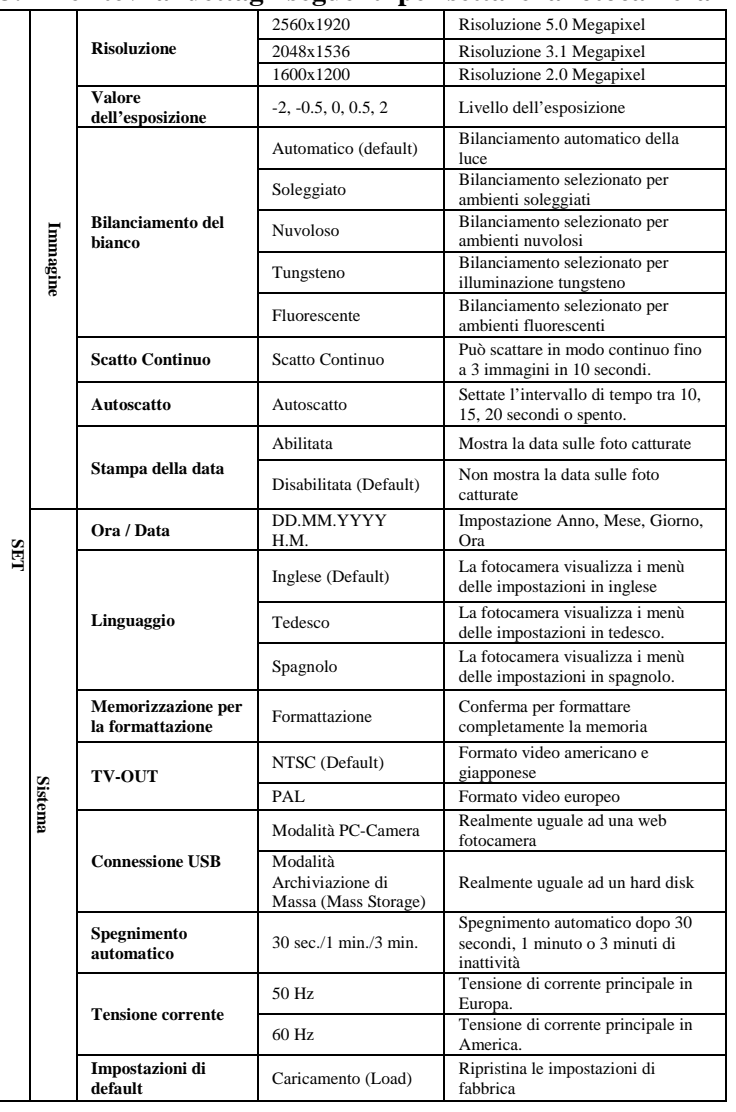

 **Nota: Le impostazioni non verranno cambiate quando la fotocamera è spenta.** 

## **4. Spiegazione dello stato delle icone sullo schermo LCD**

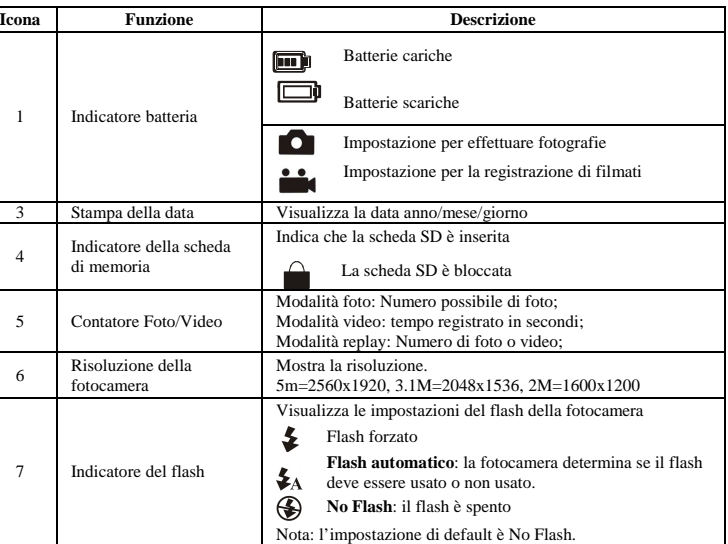

## **5. Usare la fotocamera5.1. Installazione delle batterie**

1. Aprite il vano batterie. 2. Inserite due pile alcaline AAA nella fotocamera in accordo alla corretta polarità indicata all'interno del vano batterie.

3. Accendere la fotocamera. Premere il pulsante POWER per accenderla (premerla nuovamente per spegnerla).

## **5.2. Inserire una scheda di memoria (non inclusa nella confezione)**

Questa fotocamera ha una memoria interna incorporata. Questa memoria può essere ampliata con una scheda di memoria SD (non inclusa nella confezione). Seguite le successive istruzioni per inserire la scheda di memoria SD op

- 
- 

nello slot. Ciò potrebbe danneggiare sia la scheda sia la fotocamera. **Nota**: La scheda SD deve essere formattata prima di scattare le fotografie. Osservate la seguente sezione per maggiori informazioni.

# **5.3 Formattazione della scheda di memoria**<br>1. Premere il pulsante MODALITÀ

2.

- 
- Selezionare l'impostazione di sistema tramite i 4 tasti direzionali
- 

3.

4.5.

- Premere OK per confermare. Selezionare un tipo di formato quindi premere OK per confermare. Premere OK per formattare la scheda.
	-

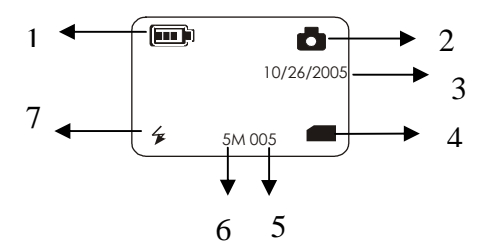

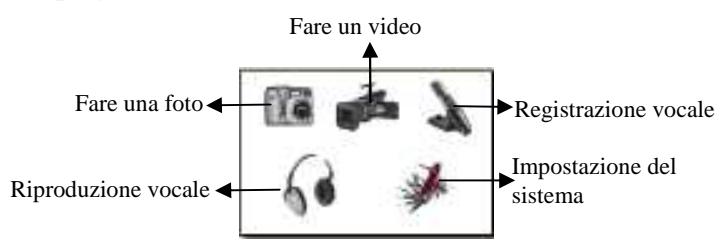

## **5.4. Impostare la risoluzione**

La fotocamera può settare tre diverse risoluzioni. 1. Premere MENU per impostare la corretta risoluzione.

- Risoluzione: 2M (1600x1200) , 3.1M (2048x1536) , 5M (2560x1920)
- Tre diverse risoluzioni saranno visualizzate. Selezionare la risoluzione desiderata usando il  $2^{\circ}$ pulsante destro/sinistro e dopo premete il pulsante Menù per confermare.

#### **5.5.Catturare le fotografie**

- Accendete la fotocamera premendo il pulsante ON/OFF 1.
- 2.Settate la fotocamera alla modalità Foto  $($
- 3. A seconda della distanza dell'oggetto da fotografare usate l'interruttore Macro per regolare la distanza. Selezionate il simbolo FIORE ( $\blacktriangledown$ ) se desiderate scattare una foto ad un oggetto molto vicino (11 ~18cm.). Per fotografare panorami o gruppi di persone (da 0.5m a infinito) impostare l'interruttore macro su modalità Normale ( $\blacktriangle$ ).
- 4. Se non siete sicuri che ci sia abbastanza luce accendete il flash automatico  $(\blacktriangleright A)$  premendo il pulsante flash (Se la carica della batteria è bassa, il flash non verrà attivato)
- 5.Usate lo schermo LCD per visualizzare il soggetto che volete fotografare.
- 6. Premete il pulsante di scatto per catturare una fotografia. Il monitor LCD si spegnerà. Tenete ferma la fotocamera fintantoché lo schermo LCD non si accenderà nuo
- 7. Lo schermo LCD tornerà alla visualizzazione classica. Potete ora direzionare la fotocamera verso altri soggetti e scattare quindi nuove fotografie.

 **Nota**: Se scattate fotografie con le impostazioni di fabbrica della fotocamera è possibile che la qualità delle fotografie non sia ottimale. Diversi paesaggi possono causare effetti differenti. Regolate le impostazioni della fotocamera come richiesto.

#### **5.6. Zoom In & Zoom Out**

#### **5.6.1 La fotocamera può ingrandire l'immagine di 4 volte rispetto alla modalità anteprima.**

- Settate la fotocamera alla modalità Foto  $(\Box)$ 1.
- 2.Premete il pulsante MENU'. Apparirà il menù veloce
- 3.Premere  $\triangle$ o  $\blacktriangledown$  per la modalità auto-timer, premere  $\blacktriangle$ o per impostare il tempo di ritardo,
- 10, 15, 20 secondi o nessuno. Premete il pulsante MENU' per confermare. La funzione autoscatto è ora pronta all'utilizzo. 4.
- 5.Usate lo schermo LCD per dirigere la fotocamera ad inquadrare l'oggetto che volete fotografare.
- 6.Premete il pulsante di scatto per catturare una fotografia.
- 7.Il LED frontale, indicatore dell'autoscatto, lampeggerà.
- 8. La fotografia verrà scattata dopo l'intervallo di tempo che si è impostato e la fotocamera emetterà un beep.
- 1. Ingrandire premendo il pulsante ▲, una barra apparirà sulla parte sinistra del display. 4.0 è l'ingrandimento massin
- È possibile effettuare una riduzione premendo il pulsante freccia. 2.
- 3.Premete il pulsante di scatto una volta che avete trovato l'impostazione desiderata.

- 1. Premere il pulsante di MODALITÀ e premere  $\blacktriangleleft$ o per selezionare la modalità video ( $\clubsuit$ ), Premere OK per confermare.
- 2. Premere il tasto di scatto per cominciare a registrare un video. Premere di nuovo il tasto di scatto per interrompere la ripresa. Il video verrà salvato come un file AVI nella memoria della fotocamera.
- 3. Premere il tasto MENU per impostare la risoluzione EV e WB, premere il tasto Menu per confermare.

#### **5.6.2. La fotocamera può ingrandire (zoom in) l'oggetto da fotografare fino a 4 volte la dimensione nella modalità anteprima**

1.

Zumare premendo il tasto ▲.

- 2. Premere il pulsante OK , l'immagine può essere ingrandita 4 volte premendo i 4 pulsanti direzionali.
- 3. Premere il pulsante OK per tornare alla modalità di ingrandimento.

#### **5.6.3. L'immagine può essere ingrandita (zoom in) e mossa dentro la modalità playback (riproduzione)**

- Ingrandisci (Zoom In) l'oggetto da fotografare premendo il pulsante freccia in alto. Una finestra 1.di posizione apparirà sul lato alto a sinistra del display.
- 2. Premete il pulsante di scatto nella modalità movimento, l'immagine può essere mossa 4 volte i pulsanti menù di direzione.
- 3. Premete il pulsante di scatto per ritornare nella modalità zoom in.
- 1. Premere il tasto MODE, e premere  $\blacktriangleleft$  o per scegliere la modalità di replay voce.
- 2. Premere il pulsante OK per confermare.
- 3. Premere il pulsante OK per riprodurre il file vocale selezionato. 4. Premere  $\bullet$  o per regolare il volume.
- Attenzione: la fotocamera non ha altoparlanti integrati. Si possono ascoltare le registrazioni via TV.

#### **5.7. Catturare fotografie usando la funzione autoscatto.**

 Potete usare l'autoscatto quando volete catturare un'immagine di voi stessi oppure quando volete fotografare un oggetto dove la fotocamera deve essere più stabile e ferma possibile, per esempio su un basamento.

## **5.8. Registrazione filmati**

# **5.9 Per vedere le fotografie**

- 1. Premere il pulsante di RIPRODUZIONE, premere  $\triangleleft$ o per selezionare il filmato o la fotografia.
- 2. Premere il pulsante OK, mostrerà le miniature dei filmati e delle fotografie sullo schermo LCD.<br>3. Premere i pulsanti ▲,▼, ◆ ▶ per navigare, quindi premere il pulsante OK, la fotografia
- selezionata verrà mostrata sullo schermo LCD
- 4. Premere il pulsante MENU per selezionare la modalità SLIDE SHOW quindi premere il pulsante OK per confermare. Le immagini salvate sulla fotocamera o sulla scheda SD verranno .<br>mostrate automaticamente.

## **5.10 Replay dei video**

- Quando vengono riprodotti dei video, premere ▲ per riprodurre, ▼ per andare avanti, e ▼ per 1.
- riavvolgere.<br>Premere  $\blacktriangleleft$  o per regolare il volume. 2.
- 3.Scegliere l'icona  $\prod$  per mettere in pausa il replay. 4.
- Premere il tasto Replay per uscire.

## **5.11 Registrare la voce**

- 
- 1. Premere il tasto MODE.<br>2. Premere il pulsante ◀o ▶per selezionare la modalità di registrazione della voce, quindi premere OK per confermare.
- 3. Premere il pulsante TASTO DI SCATTO per selezionare la modalità di registrazione della voce e premere nuovamente per interromper

- conferenze su internet usando Windows NetMeeting o Windows Messenger.
- (Devi installare il driver prima di connettere la fotocamera al computer.)
- Accendete la fotocamera premendo il pulsante ON/OFF. Premete il pulsante MODE per le impostazioni USB.
- Premete il pulsante SINISTRA e scegliete la modalità PC-CAM.
- Connettete la fotocamera al computer.
- Windows immediatamente rileva la fotocamera. Potete utilizzare la fotocamera come una PC-CAM.

### **5.12 Replay dei file voce**

# **5.13 Cancellare fotografie e video**

Si possono cancellare singole foto o video, o cancellare tutte le foto e tutti i video dalla memoria.

### **5.13.1 Cancellare le fotografie**

1.

- Seguire le istruzioni per cancellare le fotografie.
- Premere il tasto Replay per entrare nella modalità replay.
- 2. Premere il pulsante MENU e selezionare Cancella uno/Cancella tutto, premere OK per confermare.
- Se si seleziona la modalità Proteggi foto, il file o l'immagine corrente non può essere 3.cancellato.

 Premere il pulsante MODALITÀ per uscire. 4.NOTA: Selezionare 'Cancella tutto' Premere OK per confermare che tutti i file dovranno essere eliminati.

#### **5.13.2 Scelta rapida per cancellare una foto**

- 1. Premere il tasto Replay per entrare nella modalità replay.
- 2. Selezionare la foto (o il video) da cancellare, premere il tasto Cancella  $\overline{1}\!\!\overline{1}$ .
- 3. Premere il tasto di scatto per confermare o MENU per uscire.

#### **6. Installazione dei driver della fotocamera**

 Il driver della fotocamera devono essere installati se si opera con Windows 98SE/ME/2000/XP. I driver non devono essere installati se si opera con il sistema operativo Apple Macintosh 9.x o X.x. Viene vista come periferica di archiviazione di massa.

## **6.1. Disinstallare tutti i vecchi driver e le vecchie periferiche**

 Il problema più comune durante l'installazione del driver è la presenza di un driver di una vecchia similare periferica. La migliore soluzione consiste prima nel rimuovere tutti i driver delle periferiche vecchie prima di installare il driver nuovo. Siate sicuri di eliminare solo i driver relativi a periferiche similari vecchie e non più usate.

- 1. Entrate nella modalità provvisoria di Windows (premete F8 quando inizia il caricamento di Windows e selezionate "Modalità Provvisoria" dal menù che appare).
- 2. Cliccate su Start, poi su Impostazioni, poi su Pannello di controllo ed infine fate doppio-click sull'icona "Aggiungi/Rimuovi Programmi".
- 3. Trovate tutti i programmi relativi a vecchie periferiche similari e rimuoveteli cliccando sul pulsante "Aggiungi/Rimuovi". Quando vi trovate in modalità provvisoria alcuni programmi
- potrebbero apparire due volte. In questo caso eliminate tutti i programmi che appaiono due volte. 4.Riavviate il computer.

#### **6.2. Installare il driver per Windows 98SE/ME/2000/XP**

 **Nota**: Assicuratevi che nessun programma sia in esecuzione durante il processo d'installazione. **Nota**: Durante l'installazione su windows XP potreste ricevere un messaggio in cui si avverte che la fonte del driver non è attendibile. Ciò non causa problemi alla funzionalità dei programmi. Premete "SI" (YES) per continuare.

- **Nota**: per esempio 'D:\' è usata per indicare il CD-ROM. Questa indicazione può essere diversa nel vostro computer.
- 1. Inserite il CD del driver nella vostra periferica CD-ROM. Il programma d'installazione dovrebbe partire automaticamente. Se non parte automaticamente allora seguite le istruzioni seguenti: a) Selezionate Start e poi Esegui
- b) Sulla finestra che si apre, scrivete [D:\setup.exe] e cliccate OK per avviare l'installatore del software.
- L'installatore del software apparirà. 2.
- 3.Selezionate il linguaggio che volete usare perl'installazione.
- 4.Cliccate su "Installa driver" per iniziare l'installazione del driver della fotocamera.
- 5.Seguite le istruzione che appariranno sullo schermo.

## **6.3. Connessione della fotocamera al computer**

La fotocamera può essere connessa al computer in due differenti modi: come periferica di archiviazione di massa oppure come PC-Camera per video-conferenze su internet.

#### **6.3.1. Connessione come periferica di archiviazione di massa**

Questa opzione consente di trasferire foto e filmati dalla fotocamera al computer e viceversa.

1.2.3.4.5.

- Accendete la fotocamera premendo il pulsante ON/OFF. Premete il pulsante MODE per le impostazioni USB.
- Premete il pulsante SINISTRA e scegliete la modalità archiviazione di massa.
- Connettete la fotocamera al computer.
- Windows immediatamente rileva la fotocamera. Potete utilizzare la fotocamera come un disco rimuovibile.

## **6.3.2. Connessione come PC-Camera**

Quando connettete la fotocamera come PC-Camera, potete usarla come Web-Cam per video-

# 1.2.3.

4.

5.

Le  $\overline{N}$ or

Le

Le

Le

- 
- 

## **7. Risoluzione ai problemi più frequenti**

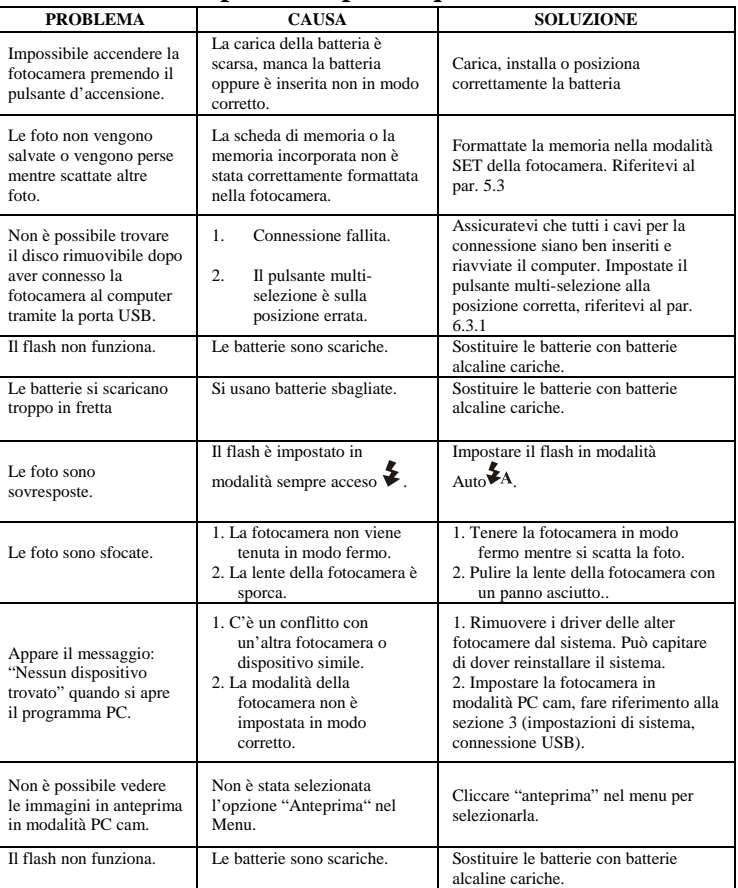

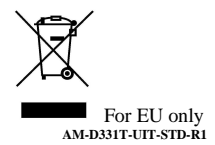